# 基本的なコール処理

各種の機能およびサービスを使用して、基本的なコール処理タスクを実行できます。機能のアベイラビ リティが異なる場合、詳細については、システム管理者にお問い合わせください。

# コールの発信:基本的なオプション

ここでは、Cisco Unified IP Phone でコールを発信する簡単な方法を一部紹介します。

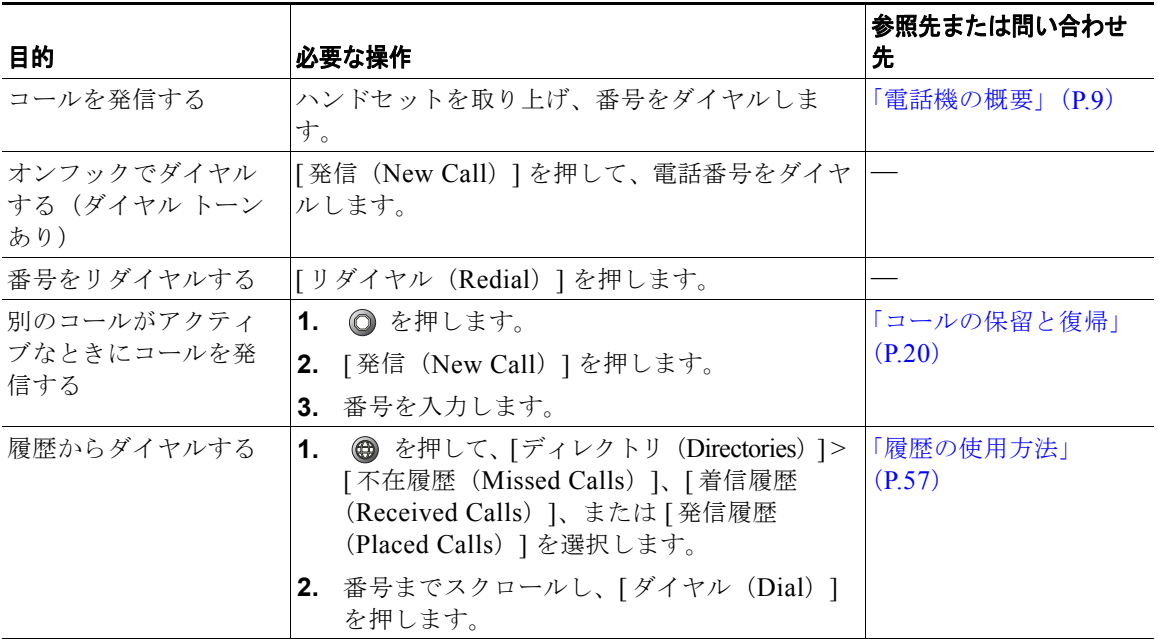

#### ヒント

- **•** ダイヤル トーンを聞かずにオンフックでダイヤルできます(プレダイヤル)。プレダイヤルするに は、番号を入力してから、ハンドセットを取り上げてオフフックにし、「ダイヤル (Dial) 1を押し ます。
- **•** プレダイヤルする場合、この電話機には、発信履歴ログが利用可能な場合、そこから一致する電話 番号を表示し、ダイヤルしている番号を前もって示す機能があります。これは自動ダイヤルと呼ば れます。自動ダイヤルで表示された番号に発信するには、その番号までスクロールし、[ ダイヤル (Dial)] を押してオフフックにします。
- **•** 間違ってダイヤルした場合は、[<<] を押して、番号を消去します。
- **•** コールの発信者と受信者にビープ音が聞こえる場合、そのコールはモニタまたは記録されている可 能性があります。詳細については、システム管理者にお問い合わせください。
- **•** お使いの電話機に国際コールのロギングを設定できる場合があります。これが設定されていると、 通話履歴、リダイヤル、コール ディレクトリの各エントリに「+」記号が表示されます。詳細につ いては、システム管理者にお問い合わせください。

## コールの発信:その他のオプション

コールを発信するための特別な機能とサービスが電話機で使用可能な場合があります。これらのその他 のオプションについての詳細は、システム管理者にお問い合わせください。

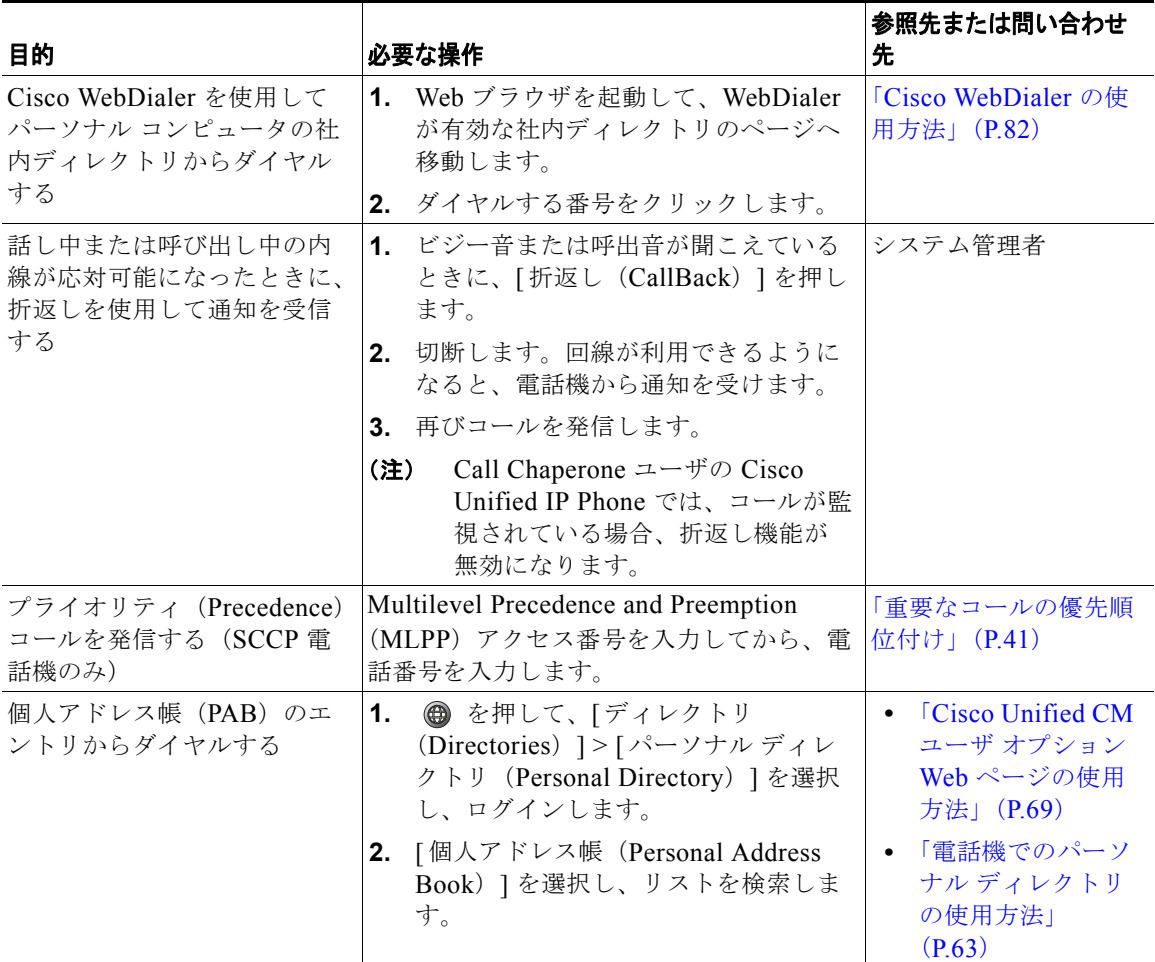

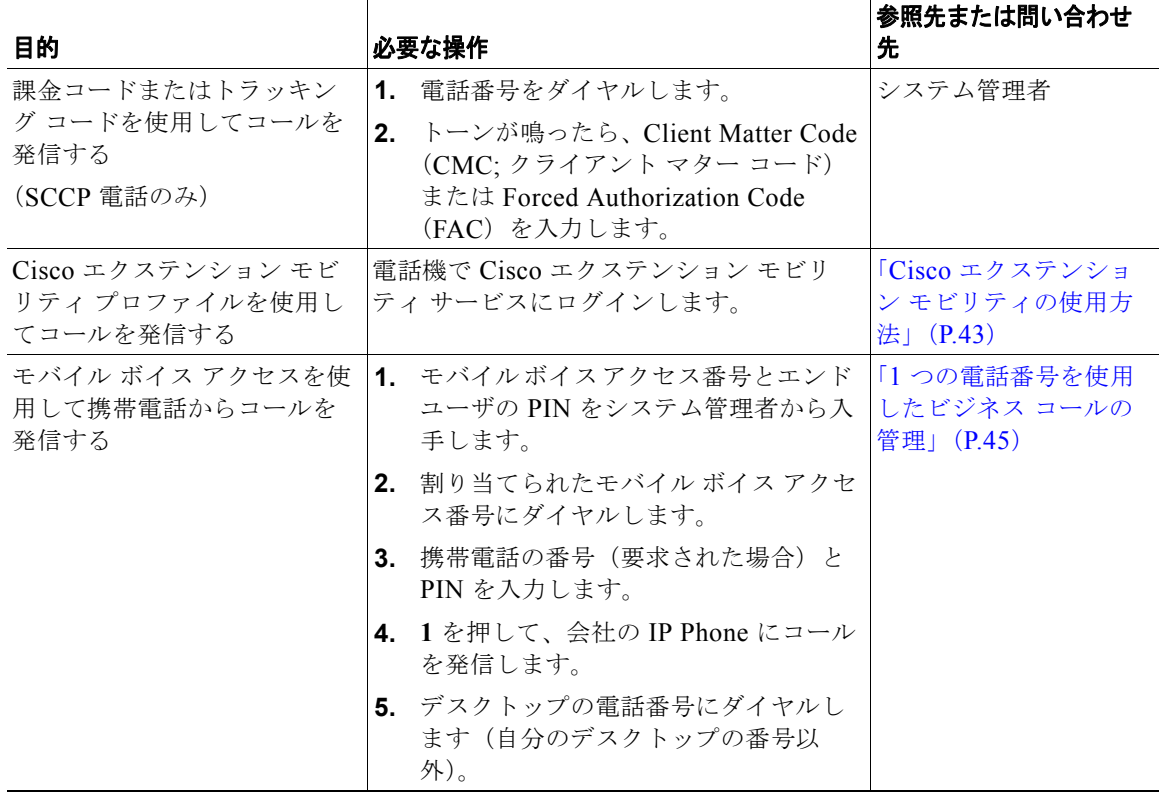

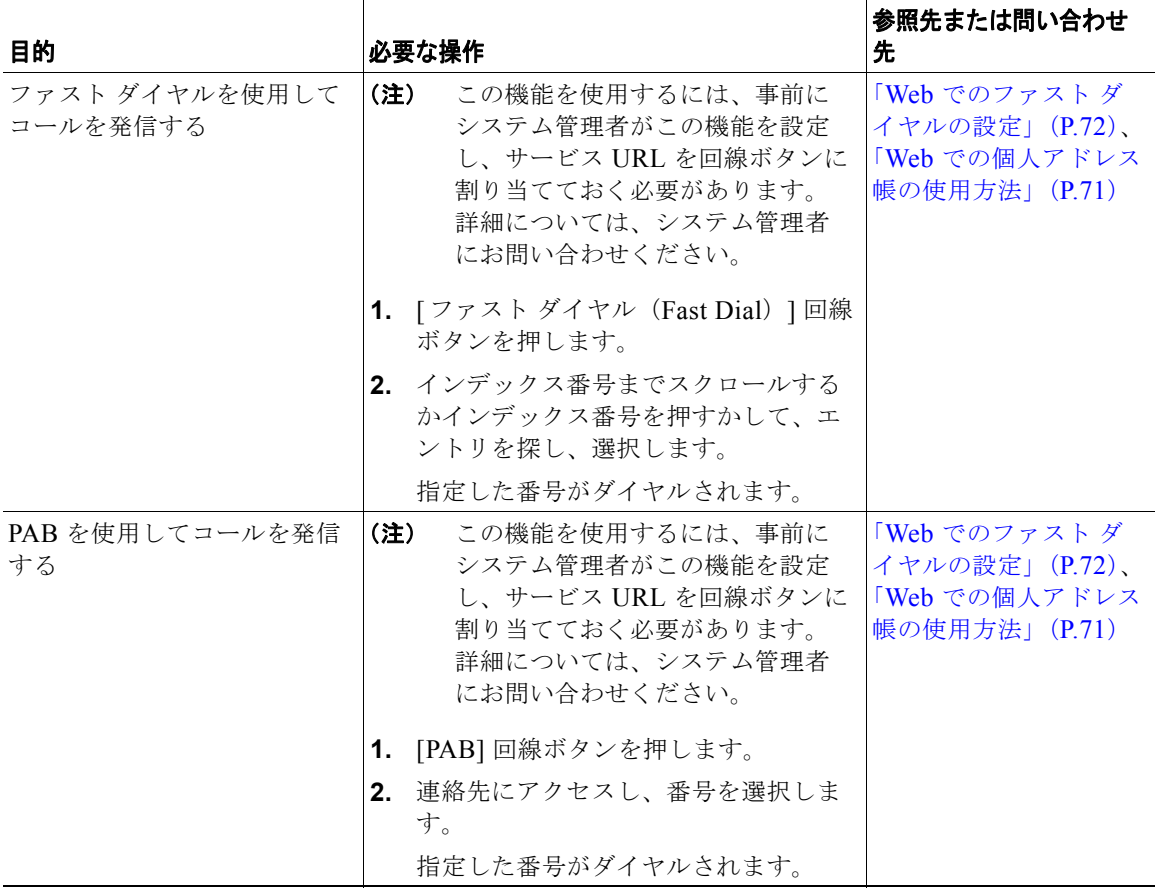

# コールへの応答

ハンドセットを取り上げるだけでコールに応答できます。また、電話機で使用可能な場合は、他のオプ ションを使用することもできます。

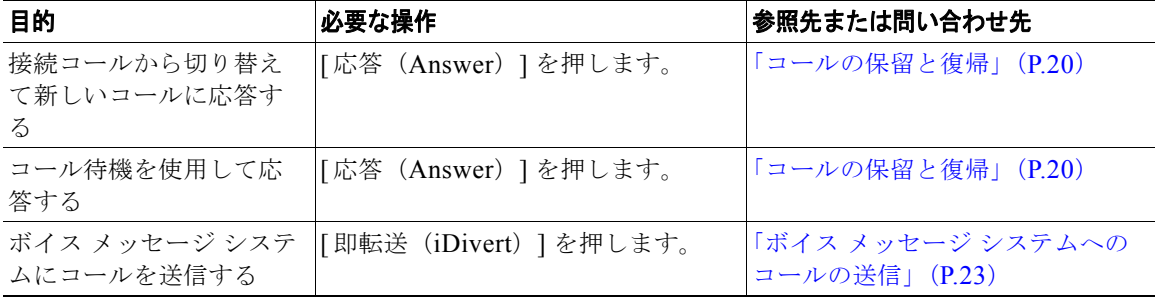

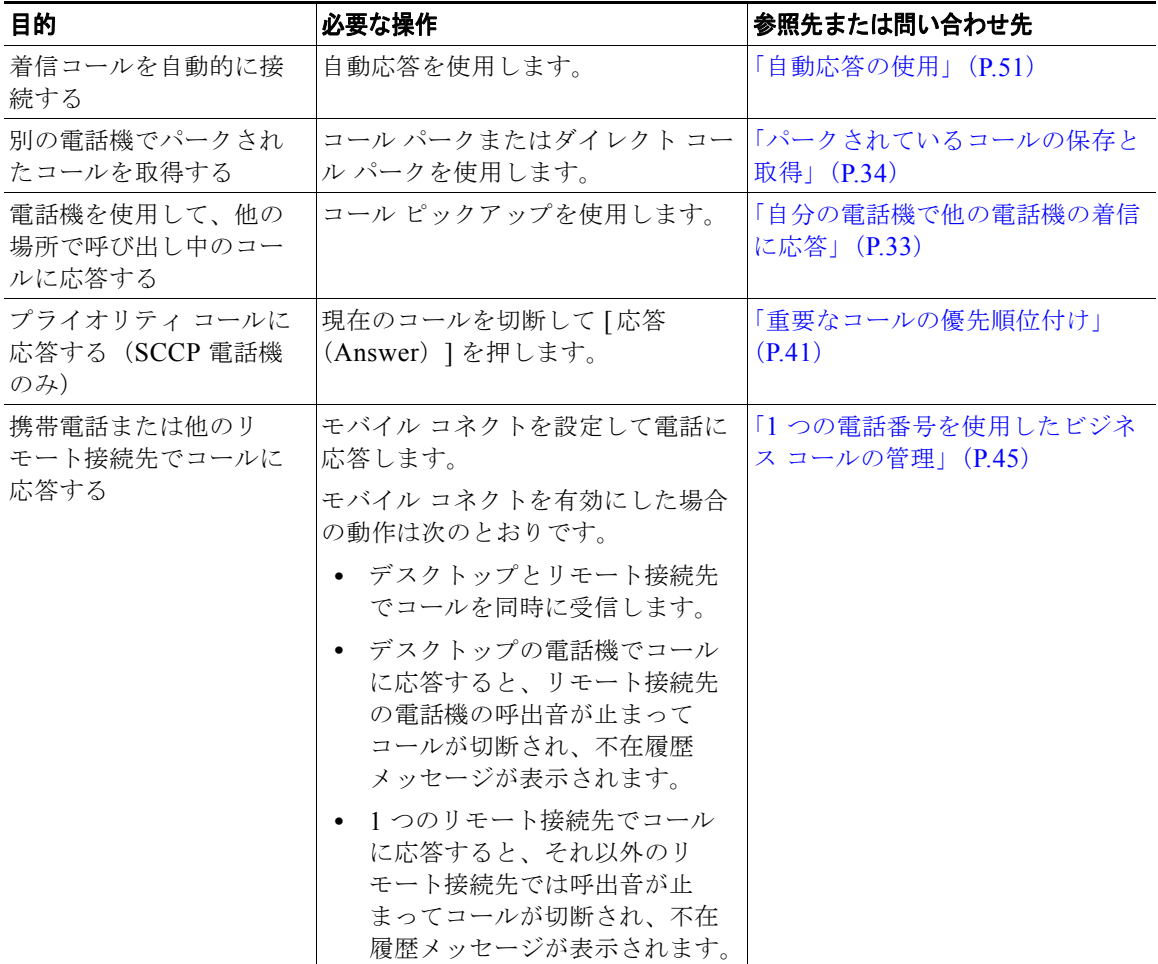

- **•** コールの発信者と受信者にビープ音が聞こえる場合、そのコールはモニタまたは記録されている可 能性があります。詳細については、システム管理者にお問い合わせください。
- **•** コール センターまたは同様の環境で勤務している場合は、事前に録音した独自のグリーティング を作成、更新、および削除できます。このグリーティングは、電話機に対してエージェント グ リーティングが設定されている場合に自動的に再生されます。詳細については、システム管理者に お問い合わせください。
- **•** Call Chaperone ユーザは、コールが監視されているときは着信コールに応答できません。

### コールの終了

コールを終了するには、単純に切断します。詳細を次に示します。

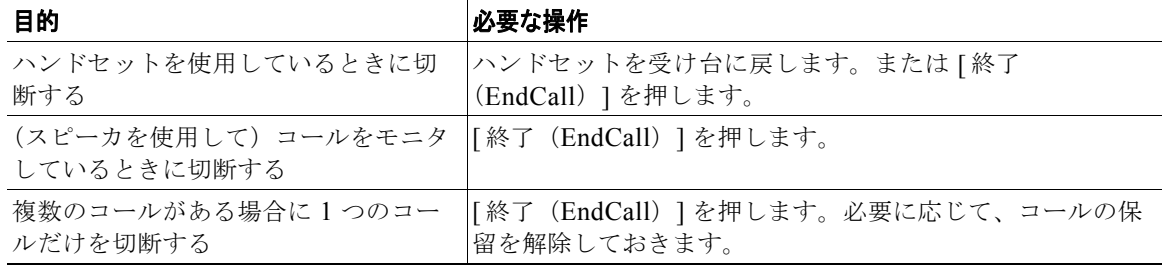

### <span id="page-5-0"></span>コールの保留と復帰

コールを保留および復帰できます。コールを保留にすると、保留アイコン ■ がコール タイマーの横お よび回線領域内に表示されます。共有回線を使用中で、もう 1 人の電話ユーザがコールを保留にすると、 リモート保留アイコン II がコール タイマーの横および回線領域内に表示されます。いずれの場合でも、 保留の LED が赤色 ● に点灯します。

電話機で保留復帰機能を有効にすると、保留にしたコールは、一定の時間が経過した後に復帰し、呼出 音が再び鳴るようになります。「復帰」コールは、ユーザが保留解除するまで、または保留復帰がタイ ムアウトするまで保留状態のままです。

復帰コールの存在は、電話機の次のアクションによって示されます。

- **•** 一定の間隔で呼出音(点滅やビープ音など、電話回線の設定によって異なる)を1回鳴らして警告 する
- **•** 電話スクリーン下部のステータス バーに「保留復帰」という短いメッセージを表示する
- 保留コールの発信者 ID の横に保留復帰アイコン 面面m の動画を表示する

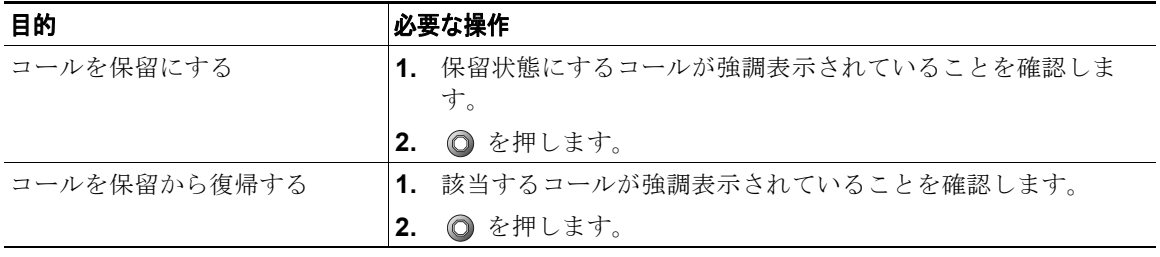

- **•** コールが保留状態になっているとき、通常は音楽やビープ音が流れます。
- 保留状態のコールが強調表示されている場合、保留ボタン ◎ が赤く点灯します。保留にしてい ないコールが強調表示されており、回線上に保留状態の別のコールがある場合は、保留ボタンが点 滅状態(赤)に変わります。
- **•** 着信コールと復帰コールが同時に存在するというアラートが発生すると、デフォルトでは、電話機 のスクリーンは着信コールの表示にフォーカスを移します。システム管理者は、このフォーカス優 先度の設定を変更できます。
- **•** 共有回線を使用している場合、保留復帰の呼出音は、コールを保留している電話機でのみ鳴りま す。回線を共有する他の電話機では鳴りません。
- **•** 保留復帰のアラートが発生する間隔は、システム管理者が決定します。
- **•** Call Chaperone ユーザの Cisco Unified IP Phone では、コールが監視されている場合、保留機能が 無効になります。

### コールのミュートとミュート解除

[ ミュート(Mute)] ソフトキーを押すと、アクティブなコールをミュートできます。ソフトキーの表 示は [ ミュート解除(Unmute)] に変わります。その後は、[ ミュート解除(Unmute)] ソフトキーを 押してコールをミュート解除できます。

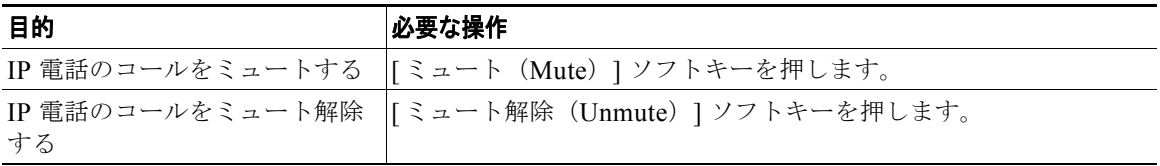

## 複数のコールの切り替え

電話機で複数のコールを切り替えることができます。

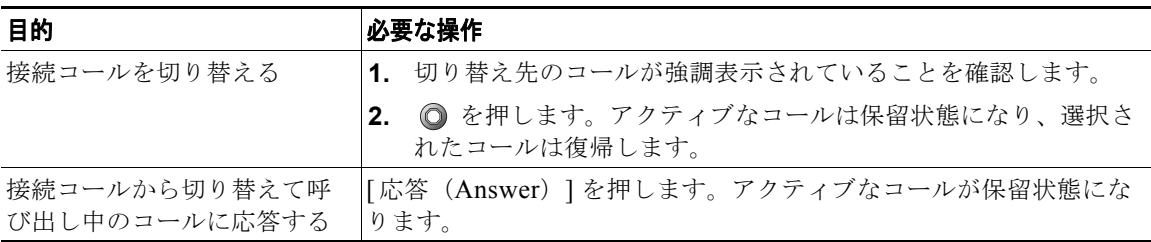

# 進行中のコールの他の電話機への切り替え

進行中のコールは、デスクトップの電話機と、携帯電話または他のリモート接続先の電話機との間で切 り替えることができます。

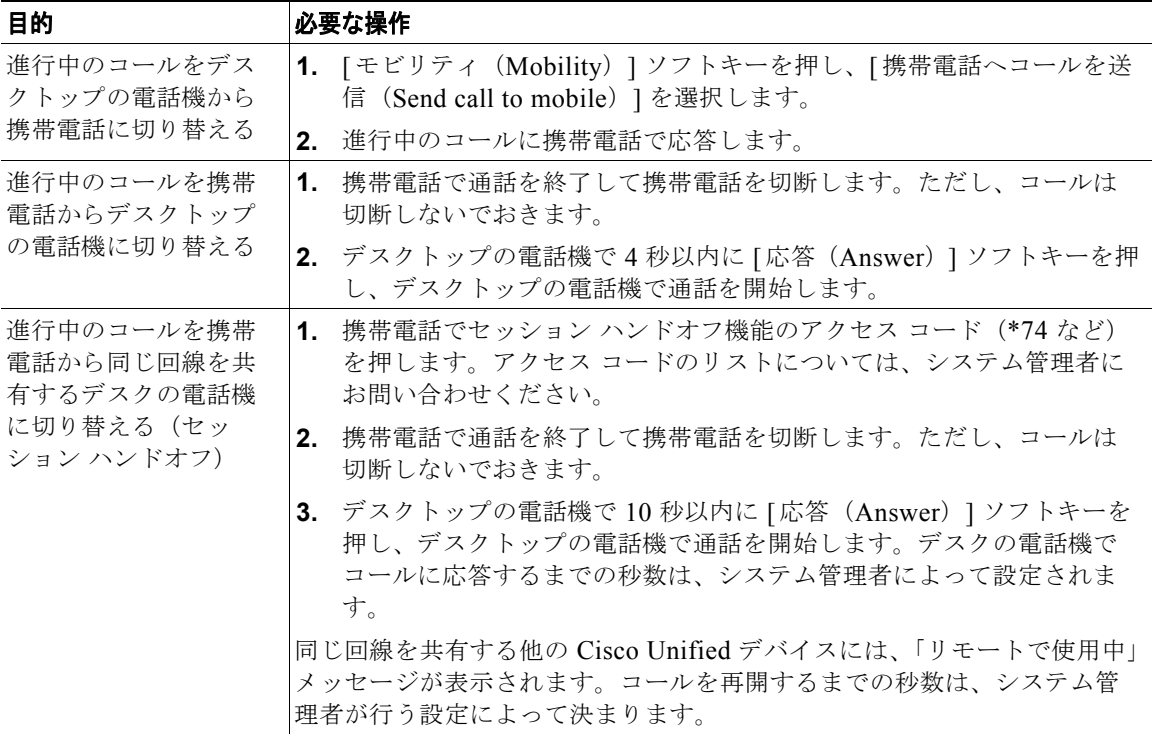

## 複数のコールの表示

電話機で複数のコールが表示されるしくみを理解することは、コールの処理方法を確認するために役立 ちます。

電話機では、強調表示されている回線についてコールが次のように表示されます。

- **•** 優先順位が最も高く、通話時間の最も長いコールがリストの先頭に表示されます。
- **•** 同じタイプのコールは、グループ化されて表示されます。たとえば、相互に通話したコールは先頭 付近に、そして保留状態のコールは末尾付近にグループ化されます。

#### コールの転送

接続コールは転送によってリダイレクトされます。転送先は、コールの転送先となる電話番号です。

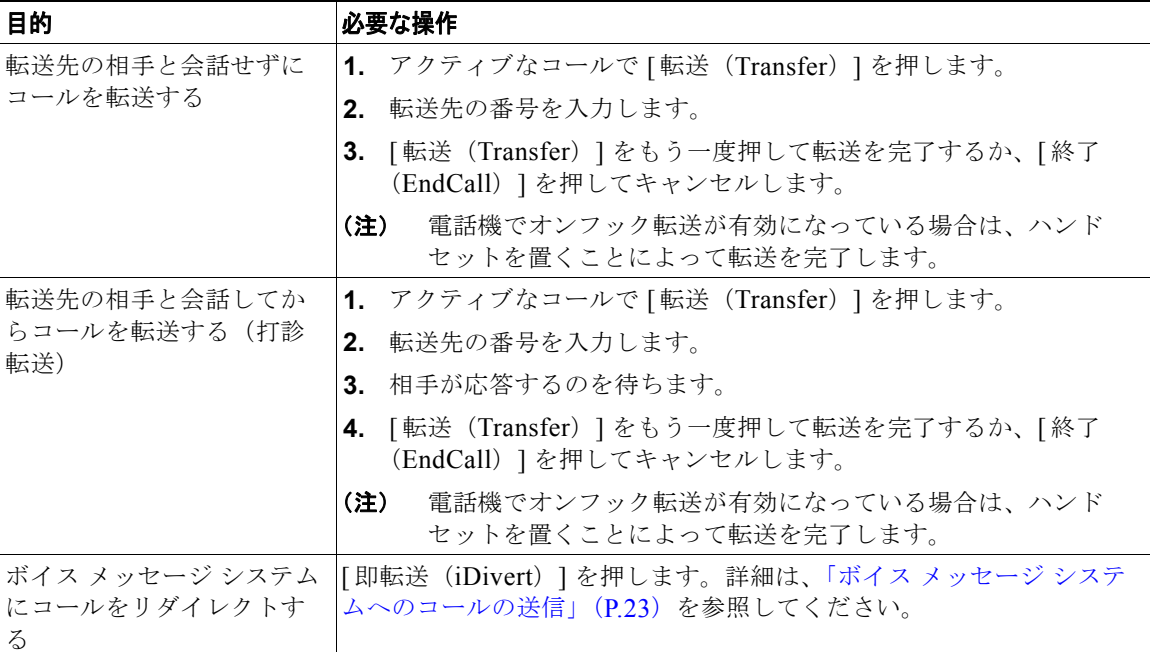

ヒント

- **•** 電話機でオンフック転送が有効な場合は、切断してコールを完了するか、または [転送(Transfer)] を押してから切断できます。
- **•** 電話機のオンフック転送が有効でない場合は、[ 転送(Transfer)] を再び押さずに、切断すること で、コールを保留にします。
- [転送 (Transfer)] を使用して保留中のコールをリダイレクトすることはできません。 ◎ をもう一 度押して、転送前にコールの保留を解除してください。
- **•** Call Chaperone ユーザの Cisco Unified IP Phone では、コールが監視されている場合、転送機能が 無効になります。

## <span id="page-8-0"></span>ボイス メッセージ システムへのコールの送信

[ 即転送(iDivert)] を使用して、アクティブ、呼び出し中、または保留中のコールを自分のボイス メッセージ システムに送信できます。コールのタイプと電話機の設定によっては、「即転送(iDivert)] を使用して通話相手のボイス メッセージ システムにコールを送信することもできます。

- **•** コールが最初から自分以外の誰かの電話機に送信されていた場合は、[ 即転送(iDivert)] でその コールを自分のボイス メッセージ システムまたは本来のコール先のボイス メッセージ システムの どちらかにリダイレクトできます。このオプションは、システム管理者が使用可能にしておく必要 があります。
- **•** コールが直接送信された(転送されたのではない)場合、または使用している電話機が上記で説明 したオプションをサポートしていない場合、[ 即転送(iDivert)] を使用するとコールはその電話 機ユーザのボイス メッセージ システムにリダイレクトされます。

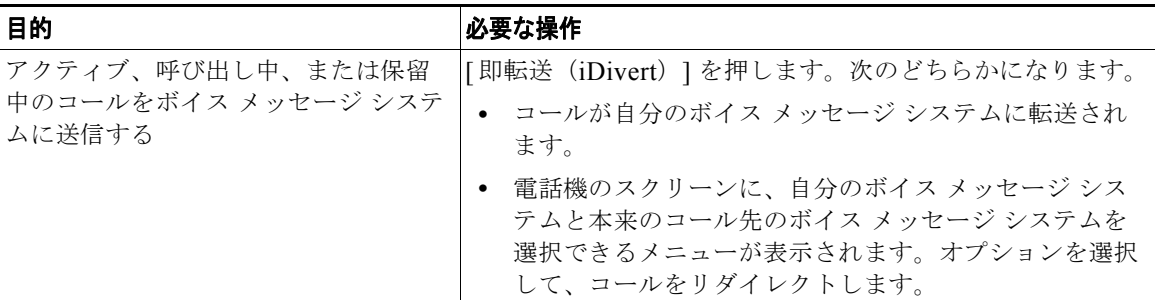

- **•** 電話機にメニューが表示され、選択前にメニューが非表示になっても、[ 即転送(iDivert)] をも う一度押すと、メニューが再表示されます。システム管理者に、タイムアウト値を現在より長く設 定するように依頼することもできます。
- **•** 進行中のコールを、携帯電話から同じ回線を共有する Cisco Unified デバイスに切り替えると (セッション ハンドオフ)、Cisco Unified デバイスの即転送機能は無効になります。即転送機能は、 コールが終了すると復帰します。

## 別の電話番号へのコールの転送

コール転送機能を使用すると、自分の電話機にかかってくる着信コールを別の電話番号にリダイレクト できます。

システム管理者によって設定されている場合は、次の 2 種類のコール転送機能から選択できます。

- **•** 無条件のコール転送(すべてのコールの転送):受信したすべてのコールに適用されます。
- **•** 条件付きコール転送(無応答時転送、話中転送、カバレッジなし時転送):条件に応じて、受信し た特定のコールに適用されます。

不在転送機能には電話機または Cisco Unified CM ユーザ オプション Web ページからアクセスできま すが、条件付きコール転送機能には、ユーザ オプション Web ページからのみアクセスできます。どの コール転送機能を使用できるかは、システム管理者が決定します。

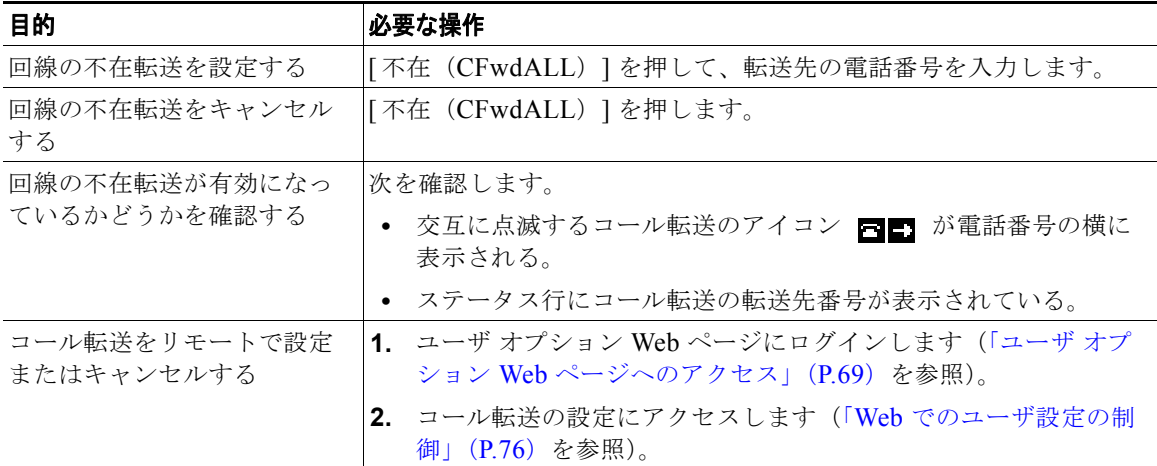

- **•** 転送先番号は、自分の電話機からダイヤルする場合とまったく同じように入力します。たとえば、 必要に応じてアクセス コードや地域コードをダイヤルします。
- **•** 従来のアナログ電話機、または他の IP Phone にコールを転送できます。ただし、システム管理者 がコール転送機能を社内の番号に制限している場合があります。
- **•** コール転送は、電話回線固有です。コール転送が有効でない回線にコールがかかってきた場合、通 常どおりコールの呼出音が鳴ります。
- **•** システム管理者は、転送されたコールを受信した人物から転送者への連絡を可能にする、コール転 送オーバーライド機能を有効にできます。このオーバーライドが有効になると、転送先から転送者 の電話に発信されたコールは転送されず、呼出音が鳴ります。
- **•** 不在転送を電話機から直接設定すると、設定が拒否される場合があります。設定が拒否されるの は、コール転送ループを招く転送先番号が入力された場合、またはコール転送チェーンで許可され た最大リンク数を超えることになる転送先番号が入力された場合です。
- **•** 進行中のコールを、携帯電話から同じ回線を共有する Cisco Unified デバイスに切り替えると (セッション ハンドオフ)、Cisco Unified デバイスでコール転送機能が無効になります。コール転 送機能は、コールが終了すると復帰します。

## サイレントの使用方法

サイレント機能を使用すると、電話機の呼出音だけをオフにしたり、音声と表示による着信コール通知 をすべてオフにしたりできます。電話機のサイレント機能を有効にするのはシステム管理者です。 電話機で [ サイレント (DND) ] と [ コール転送 (Call Forward) ] の両方が有効になっている場合、 コールは転送され、発信者にはビジー音が聞こえません。

サイレントと他の種類のコールとの相関関係は、次のとおりです。

- **•** サイレントは、インターコム コールにもインターコム以外のプライオリティ コールにも影響しま せん。
- **•** サイレントと自動応答の両方が有効になっている場合、インターコム コールだけが自動応答され ます。
- **•** 進行中のコールを、携帯電話から同じ回線を共有する Cisco Unified デバイスに切り替えると (セッション ハンドオフ)、Cisco Unified デバイスでサイレント機能が無効になります。サイレン ト機能は、コールが終了すると復帰します。

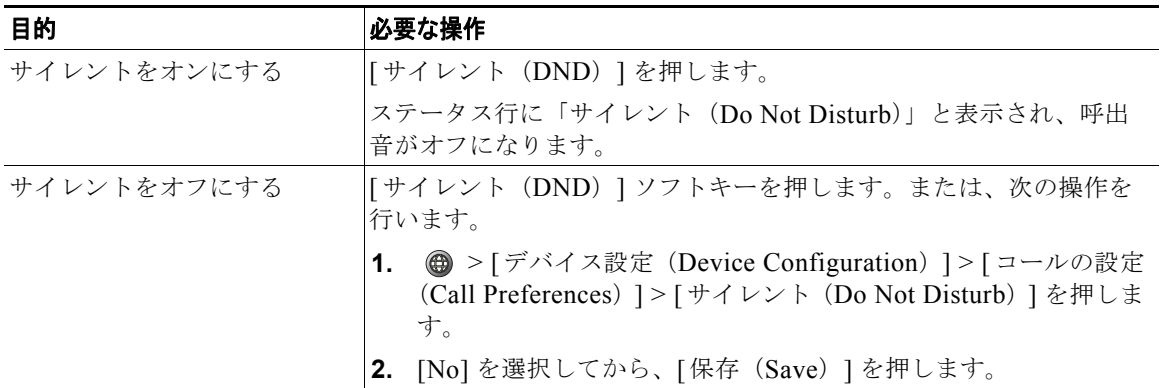

.

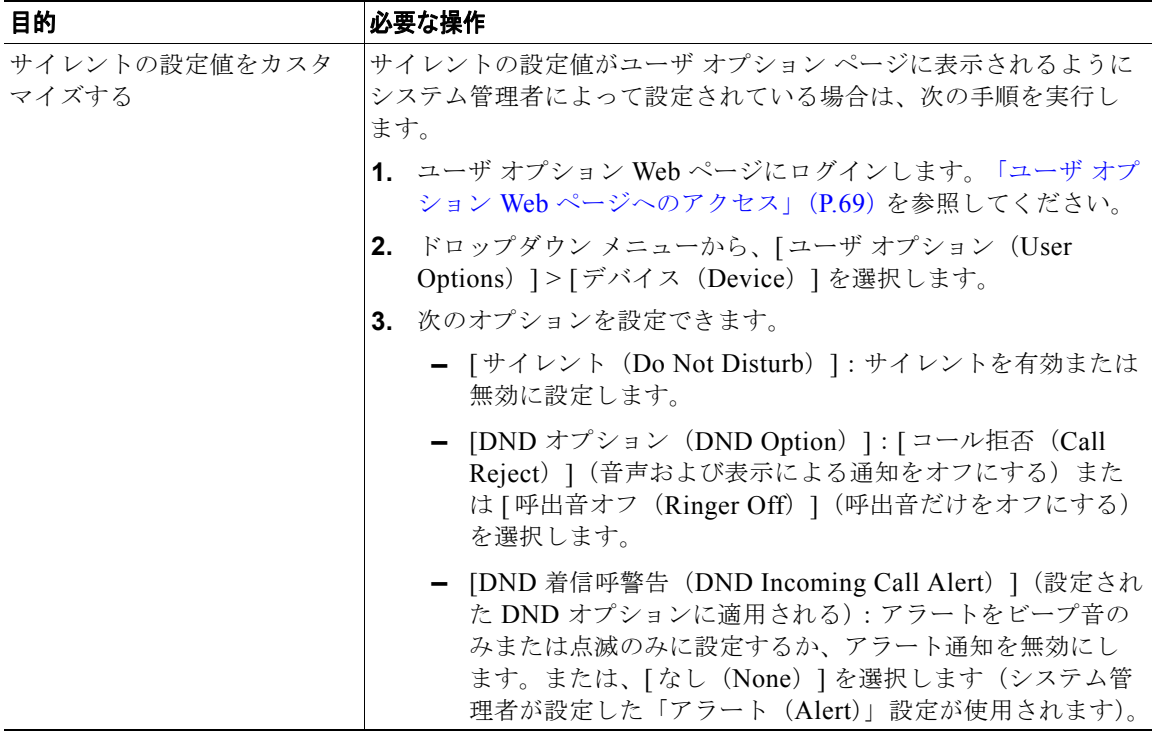

### 会議コールの使用方法

Cisco Unified IP Phone では、会議コールで複数の参加者と同時に会話できます。

## 会議の各機能の使用方法

会議は、必要に応じて、また電話機で使用できる機能に応じて、次に示す方法で開催できます。

- **•** 会議:参加者それぞれにコールを発信することによって、標準の(アドホック)会議を開催できま す。[ 会議(Confrn)] ソフトキーを使用します。会議機能は、ほとんどの電話機で使用できます。
- **•** 参加:既存の複数のコールを結合することによって、標準の(アドホック)会議を開催できます。 [参加(Join)]ソフトキーを使用します。
- **•** C 割り込み:共有回線のコールに自分自身を追加することによって、標準の(アドホック)会議を 開催できます。[C割込 (cBarge) ] ソフトキーを使用します。C割り込み機能を使用できるのは、 共有回線を使用する電話機のみです。
- **•** ミートミー:会議番号にコールを発信することによって、会議を開催したり、会議に参加したりで きます。[ ミートミー(MeetMe)] ソフトキーを使用します。

#### <span id="page-13-0"></span>会議機能の使用方法

会議機能を使用すると、参加者それぞれにコールを発信できます。会議機能は、ほとんどの電話機で使 用できます。

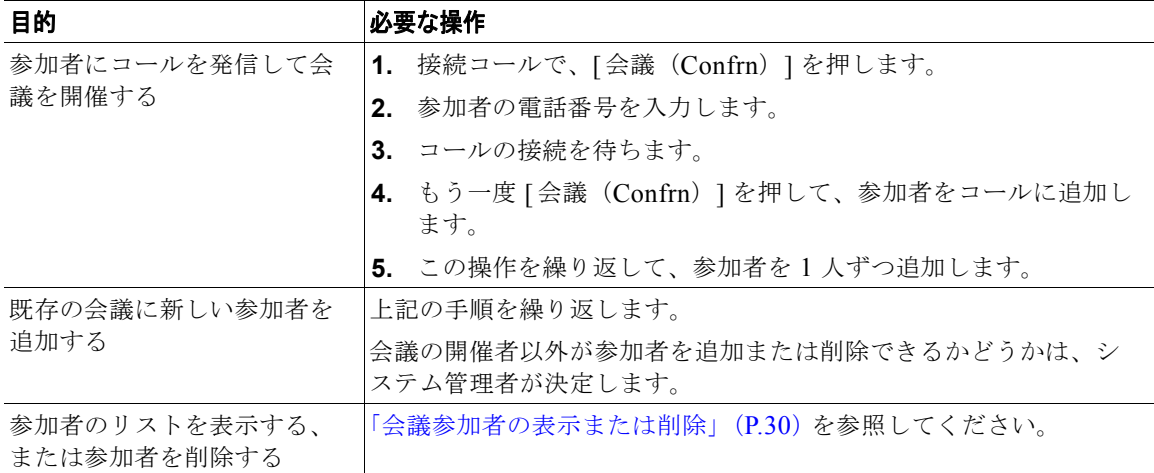

#### 参加機能の使用方法

参加機能を使用すると、複数の既存のコールを結合して、自分が参加者となる会議を開催できます。

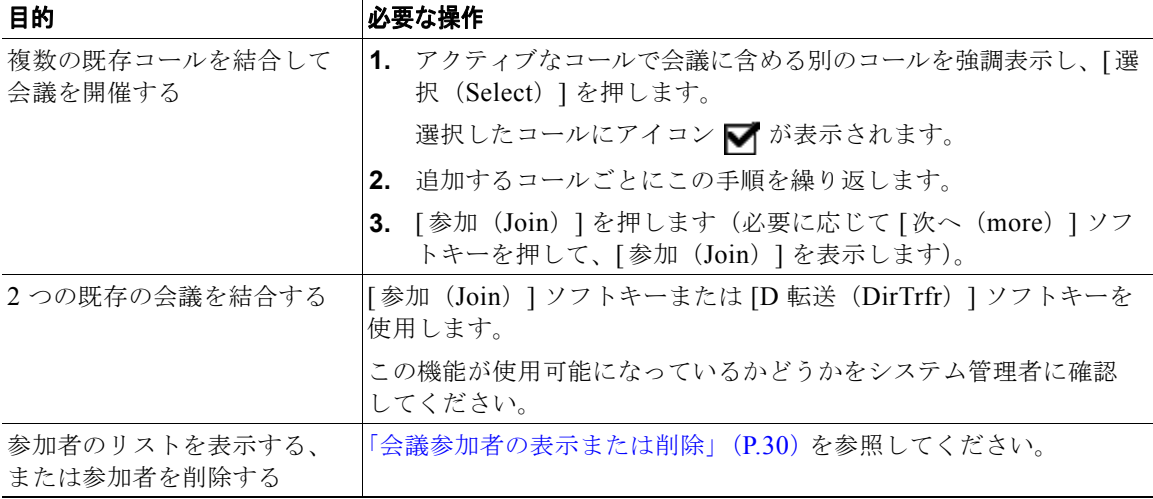

#### **C** 割り込みの使用方法

C 割り込みを使用すると、共有回線のコールに自分自身を追加することによって、会議を開催できま す。

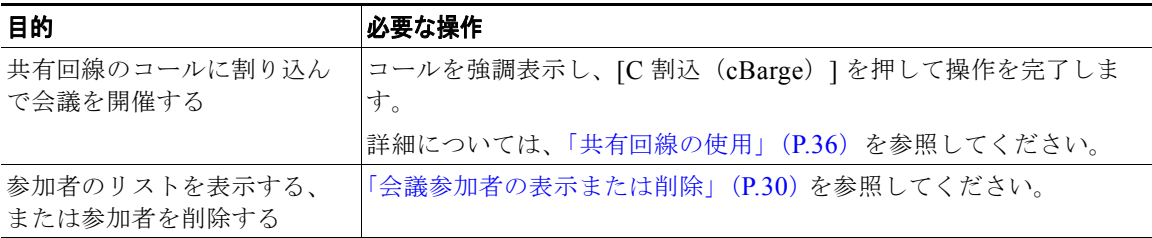

#### ミートミーの使用方法

ミートミー会議では、会議番号に発信することで、会議の開催や参加をすることができます。

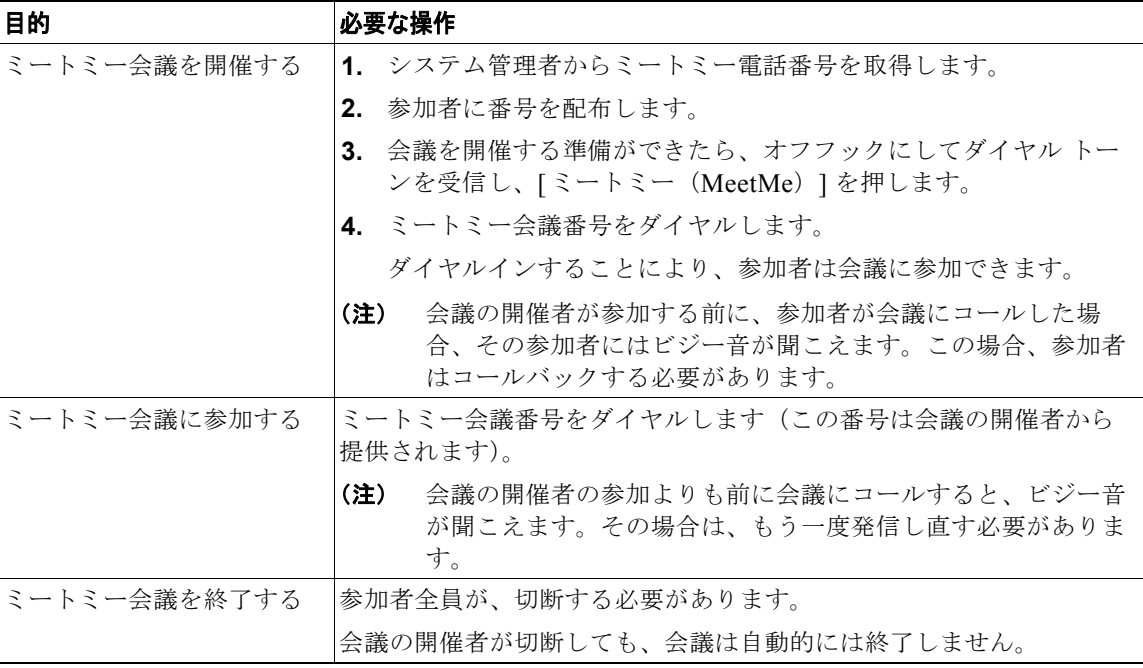

#### ヒント

セキュリティ保護されていない電話機から安全なミートミー会議番号にコールすると、電話機に「認証 されていないデバイス(Device Not Authorized)」というメッセージが表示されます。詳細について は、「安全なコールの送受信」(P.39)を参照してください。

# <span id="page-15-0"></span>会議参加者の表示または削除

標準の(アドホック)会議中に、参加者のリストを表示したり、参加者を削除したりできます。

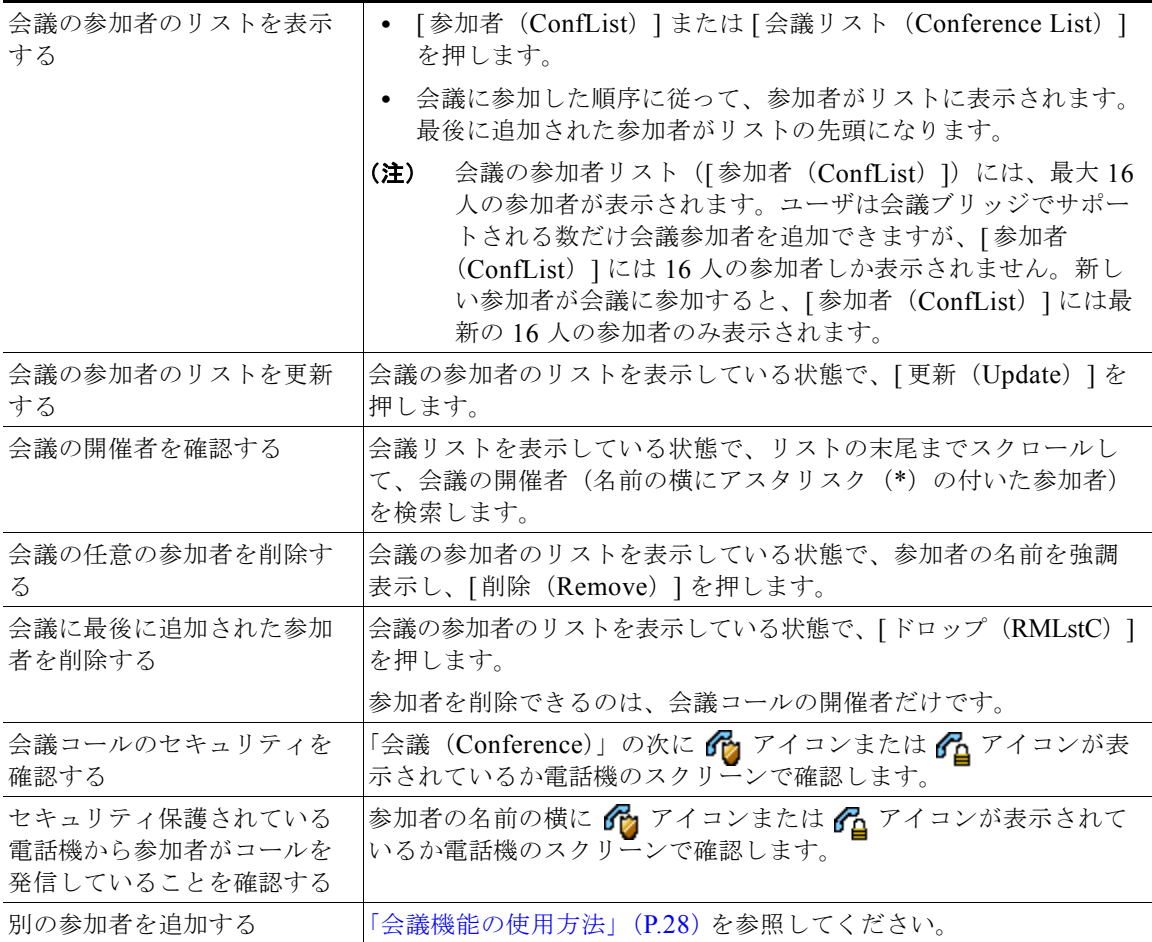